# QUICK-START GUIDE

# NUMARK MIXDECK EXPRESS

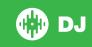

### **Installation and Setup**

The Numark MixDeck Express is a class compliant USB plug and play device and requires no further driver installation.

NOTE: Please ensure you have the latest available drivers AND firmware updates, which may be required in order to be compatible with Serato DJ. Please go to http://serato.com/dj/support

- Download and Install the latest version of Serato DJ from http://serato.com/dj/ downloads
- 2. Connect your MixDeck Express to an available USB Port.
- 3. Open Serato DJ.
- 4. Using the SOURCE select button on the hardware, select "MIDI PC".
- 5. Push down on the Track rotary knob, then repeat for the other deck.

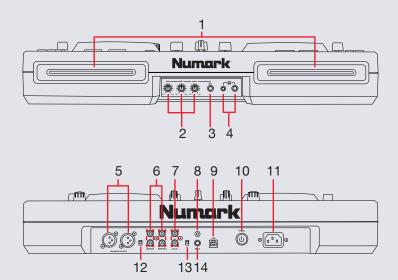

### **Serato DJ Activation**

To find out how to activate Serato DJ by either starting your free 14 day trial, or purchasing a license for Serato DJ, click here for the most up to date information.

| #  | MixDeck Express Control     |
|----|-----------------------------|
| 1  | Disc Slot                   |
| 2  | Mic GAIN/BASS/TREBLE Adjust |
| 3  | Mic Input (1/4")            |
| 4  | Headphones (1/8" and 1/4")  |
| 5  | Master Output (XLR)         |
| 6  | Master Output (RCA)         |
| 7  | Aux Input (RCA)             |
| 8  | Grounding Terminal          |
| 9  | USB Port                    |
| 10 | Power Button                |
| 11 | Power In                    |
| 12 | Stereo/Mono Switch          |
| 13 | Line/Phono Switch           |
| 14 | Mic 2 Input (1/4")          |

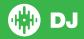

## Looping

You have the choice of Auto or Manual Looping within Serato DJ with the Numark MixDeck Express.

NOTE You can also save a loop to the next available free loop slot in the software. To do this, click 
on an available loop slot. Your loops are saved to the file and recalled the next time it is loaded. They are not lost if the file is moved or renamed.

| MixDeck Express Control | Manual Loop Mode                             |  |
|-------------------------|----------------------------------------------|--|
| IN                      | Set loop in point (Loop not active)          |  |
| IN                      | Adjust loop in point (Loop active)           |  |
| OUT                     | Set loop out point (If loop in point is set) |  |
| OUT                     | Adjust loop out point (Loop active)          |  |
| RELOOP                  | Exit Loop (Loop Active)                      |  |
| RELOOP                  | Reloop (Loop not active)                     |  |

**NOTE**: The best way to edit the in and out points of a manual loop is with the jog wheel/platter on your MixDeck Express.

| MixDeck Express Control | Auto Loop Mode          |
|-------------------------|-------------------------|
| BRAKE (Shift) + OUT     | Auto Loop ON/OFF        |
| BRAKE (Shift) + IN      | Halve Auto Loop Length  |
| BRAKE (Shift) + RELOOP  | Double Auto Loop Length |

### **Serato Video**

Serato Video is a software plugin for Serato Software which adds the ability to playback and mix video files, use effects and fader transitions with your Serato DJ Controller, an additional MIDI controller or your mouse/keyboard.

For more information on Serato Video click here.

### **MIDI**

The MIDI control feature in Serato DJ provides the ability to map Serato DJ software functions to MIDI controller functions such as keyboards, triggers, sliders, and knobs. Integrating MIDI controllers into your Serato DJ setup can improve live performance usability, such as hitting pads on a MIDI controller to trigger Loops and Cue Points.

For more information download the Serato DJ manual here.

NOTE: You can not MIDI Map your MixDeck Express, you will need to connect an additional MIDI controller to use these MIDI functions.

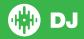

### **Controller**

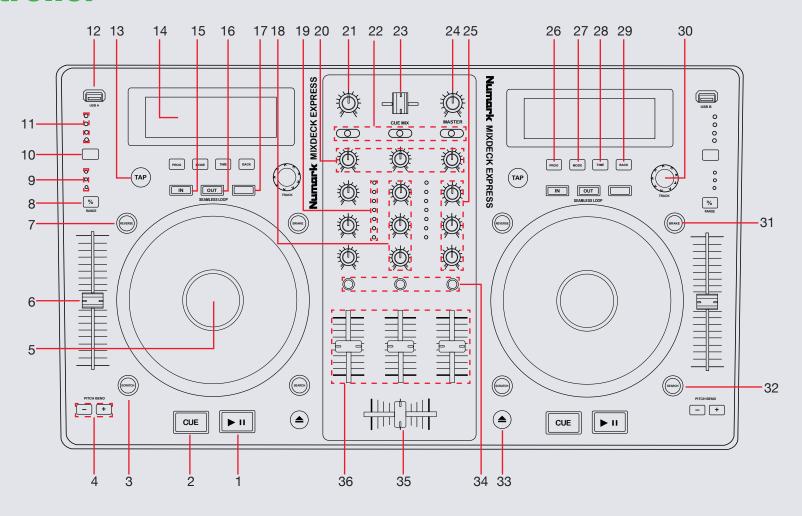

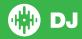

NOTE: The BRAKE button is now SHIFT when used in conjunction with other controls.

| #  | MixDeck Express              | Serato DJ Function                                                                                                    | Shift Function                                                                            |
|----|------------------------------|----------------------------------------------------------------------------------------------------|-------------------------------------------------------------------------------------------|
| 1  | PLAY/PAUSE                   | Play/Pause                                                                                                    |                                                                                           |
| 2  | CUE                          | Temp Cue                                                                                                    | Jump to start of track (more than 2 Sec elapsed) Previous track (less than 2 sec elapsed) |
| 3  | SCRATCH                      | Press this to turn Scratch Mode on/off. When in Scratch Mode, the button will be lit, and moving the PLATTER will scratch the track. When not in Scratch Mode, moving the PLATTER will bend the track's pitch |                                                                                           |
| 4  | PITCH BEND +/-               | Press or hold down either of these buttons to temporarily adjust the tracks playback speed. When released, the track playback will return to the speed designated by the PITCH FADER.                         |                                                                                           |
| 5  | PLATTER                      | Scratch (SCRATCH On) Jog (SCRATCH Off)                                                                                                    |                                                                                           |
| 6  | TEMPO FADER                  | Adjust Tempo. An LED next to the fader will light up when set at 0%.                                                                                                    |                                                                                           |
| 7  | REVERSE                      | Reverses audio playback of the track on the corresponding deck.                                                                                                    |                                                                                           |
| 8  | % RANGE                      | Cycles through available Tempo Range options                                                                                                    | Keylock On/Off Toggle                                                                     |
| 9  | % RANGE LEDs                 | Indicates current range for the PITCH FADER                                                                                                    |                                                                                           |
| 10 | SOURCE                       | Switches between sources. Set to "MIDI PC" for Serato DJ.                                                                                                    |                                                                                           |
| 11 | SOURCE LEDs                  | Indicates current source for corresponding deck                                                                                                    |                                                                                           |
| 12 | USB                          | Port for connecting USB storage device to allow the MIXDECK EXPRESS to read and play back your music files.                                                                                                   |                                                                                           |
| 13 | TAP                          | Tap this button at the same tempo as the track to help Serato DJ detect a more accurate BPM reading.                                                                                                    |                                                                                           |
| 14 | LCD Display                  | Track information, pitch, BPM, and source are displayed here                                                                                                    |                                                                                           |
| 15 | IN                           | Set loop in point (Loop not active)/Adjust loop in point using the PLATTER (Loop active)                                                                                                    | Halve Loop Length                                                                         |
| 16 | OUT                          | Set loop out point (Loop not active)/Adjust loop out point using the PLATTER (Loop active)                                                                                                    | Loop On/Off                                                                               |
| 17 | RELOOP/STUTTER               | Reloop (Activates & Jumps to Loop)                                                                                                    | Double Loop Length                                                                        |
| 18 | CHANNEL 3 EQ CONTROL (knobs) | Adjusts the high (treble), mid-range, and low (bass) frequencies for channel 3                                                                                                    |                                                                                           |

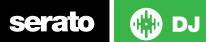

| #  | MixDeck Express              | Serato DJ Function                                                                                                    | Shift Function     |
|----|------------------------------|----------------------------------------------------------------------------------------------------|--------------------|
| 17 | RELOOP/STUTTER               | Reloop (Activates & Jumps to Loop)                                                                                                    | Double Loop Length |
| 18 | CHANNEL 3 EQ CONTROL (knobs) | Adjusts the high (treble), mid-range, and low (bass) frequencies for channel 3                                                                                        |                    |
| 19 | LED METERS                   | Monitors the audio level of the mix                                                                                                    |                    |
| 20 | CHANNEL GAIN                 | Adjusts the channel's pre-fader and pre-EQ gain level                                                                                                    |                    |
| 21 | CUE GAIN                     | Adjusts the level of the headphone audio                                                                                                    |                    |
| 22 | INPUT SELECTORS              | Selects the input source between CD and PC or Aux and Mic 2 to be routed to the designated channel                                                                    |                    |
| 23 | CUE FADER                    | Adjusts headphone output between cue and master                                                                                                    |                    |
| 24 | MASTER VOLUME                | Adjust master output volume                                                                                                    |                    |
| 25 | CHANNEL 2 EQ CONTROL (knobs) | Adjusts the high (treble), mid-range, and low (bass) frequencies for channel 2                                                                                        |                    |
| 26 | PROG                         | Toggles track info on LCD display                                                                                                    |                    |
| 27 | MODE                         | Toggles Autoplay function                                                                                                    |                    |
| 28 | TIME                         | Toggles elapsed time or time remaining on LCD display                                                                                                    |                    |
| 29 | BACK                         | Toggles focus between library/crates/open panels                                                                                                    |                    |
| 30 | SCROLL (knob)                | Scroll through currently focused area (library/crates/etc) and click to load track                                                                                    |                    |
| 31 | BRAKE (Shift)                | The BRAKE (Shift) button is used with other buttons that have shift modifier functions.                                                                               |                    |
| 32 | SEARCH                       | Press and hold this button then turn the PLATTER to skip forward or backward through the track by beat. (Scratch Mode will be disabled while this button is pressed.) |                    |
| 33 | EJECT                        | Ejects the CD                                                                                                    |                    |
| 34 | CUE                          | Cue selected channel in headphones                                                                                                    |                    |
| 35 | CROSSFADER                   | Crossfades the output sound between the two selected decks                                                                                                    |                    |
| 36 | CHANNEL FADERS               | Adjusts the audio level on the corresponding channel                                                                                                    |                    |

NOTE: The recording function is not available for the Numark MixDeck Express

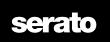

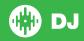

# **Using the Tool Tips**

Click on the icon to enable Tool Tips. This is located in between the MIDI and setup button in the top right hand corner of the screen. Tool Tips provide a handy way to learn the various features of Serato DJ.

Move the mouse over a section of the screen to bring up a context sensitive tool tip. Holding the mouse over the button with Tool Tips turned on will show you a list of all keyboard shortcuts.

For more information about how to use Serato DJ, please go to our website www. serato.com or refer to the Serato DJ Software Manual. For more information on your controller, please refer to the hardware manual.

For further help, please contact support@serato.com or go to www.serato.com/dj/support

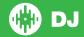